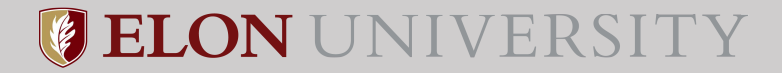

# **Posting a Faculty Position in PageUp**

#### **Click the menu button**

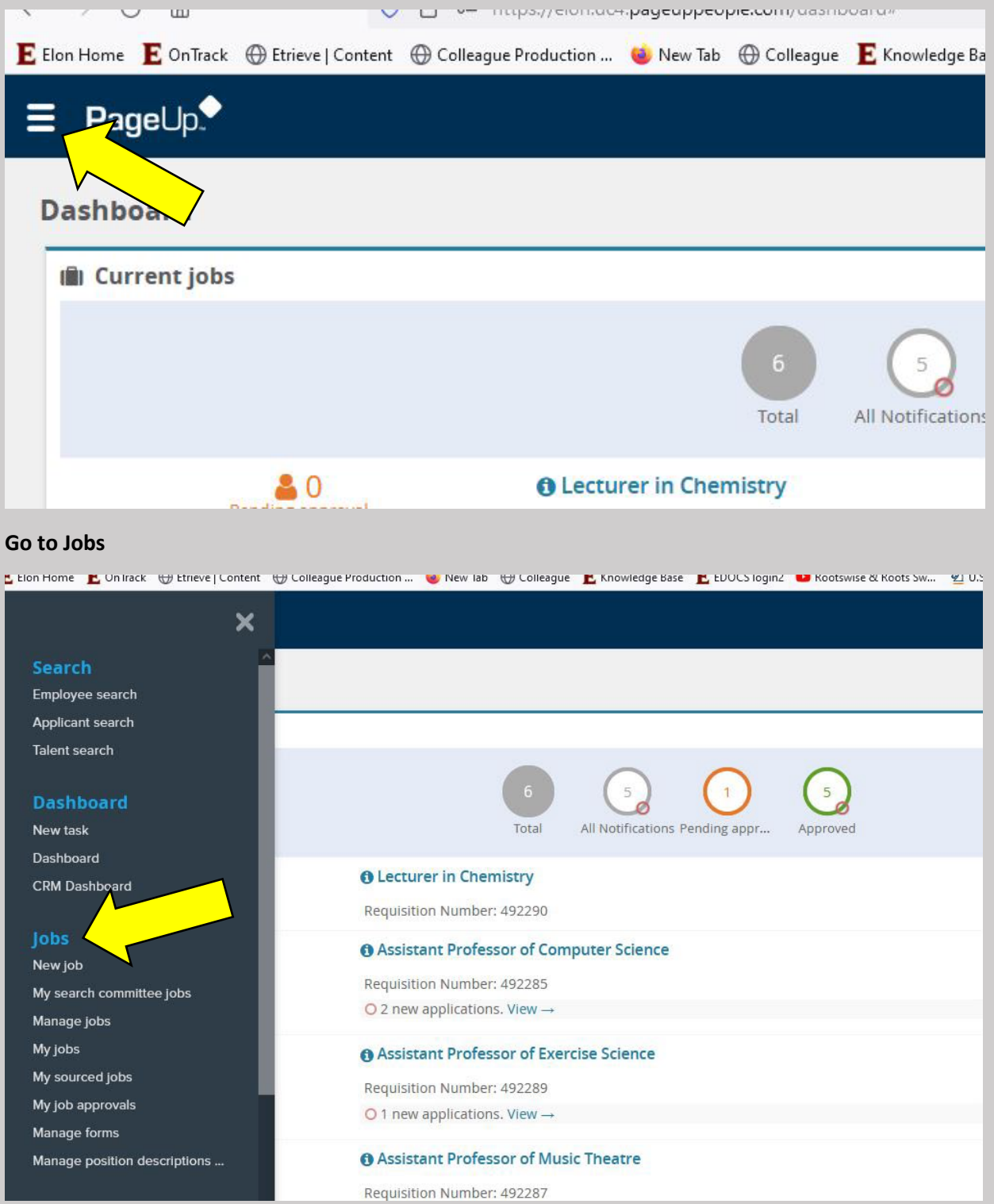

**Or choose this JOBS tab**

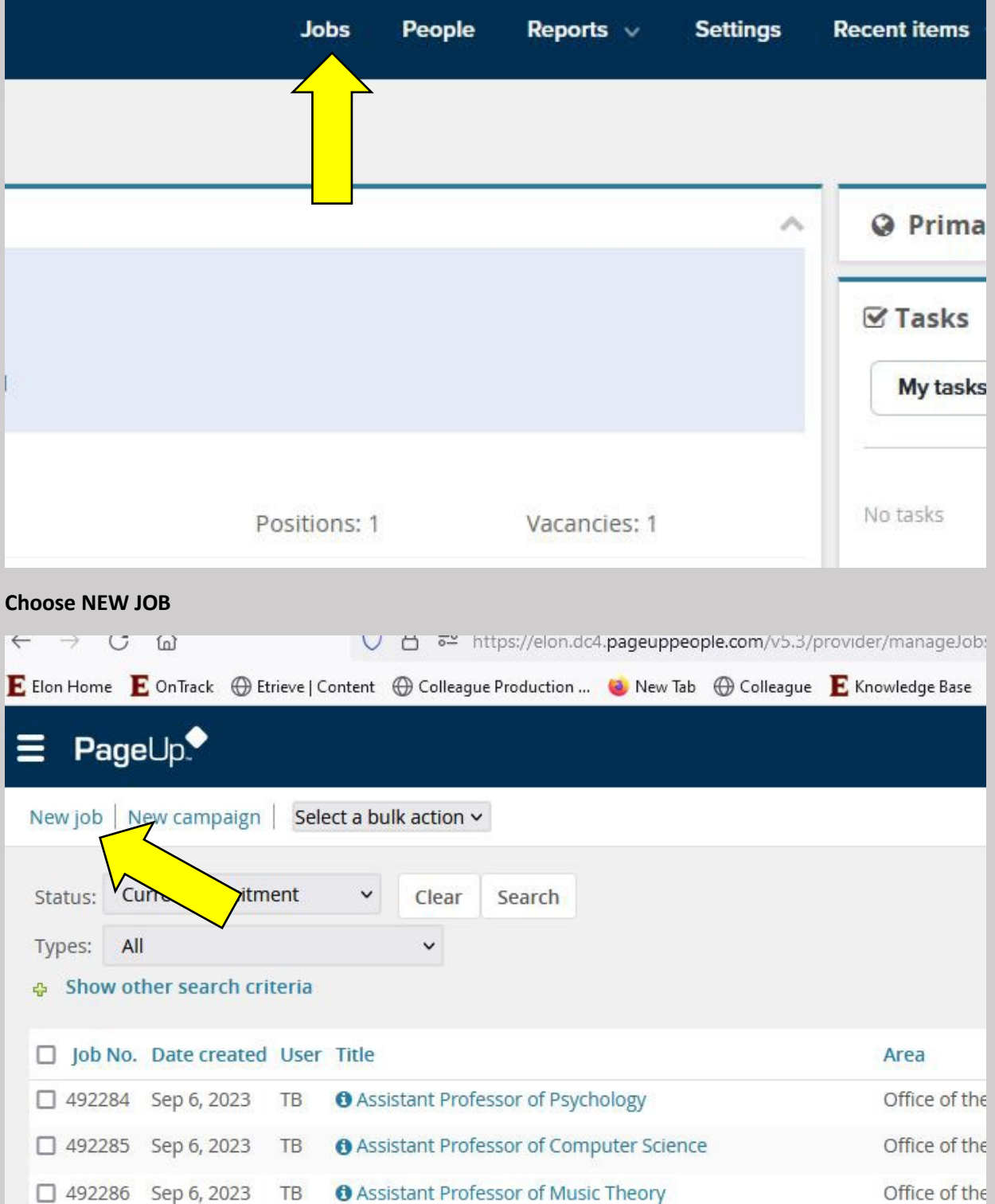

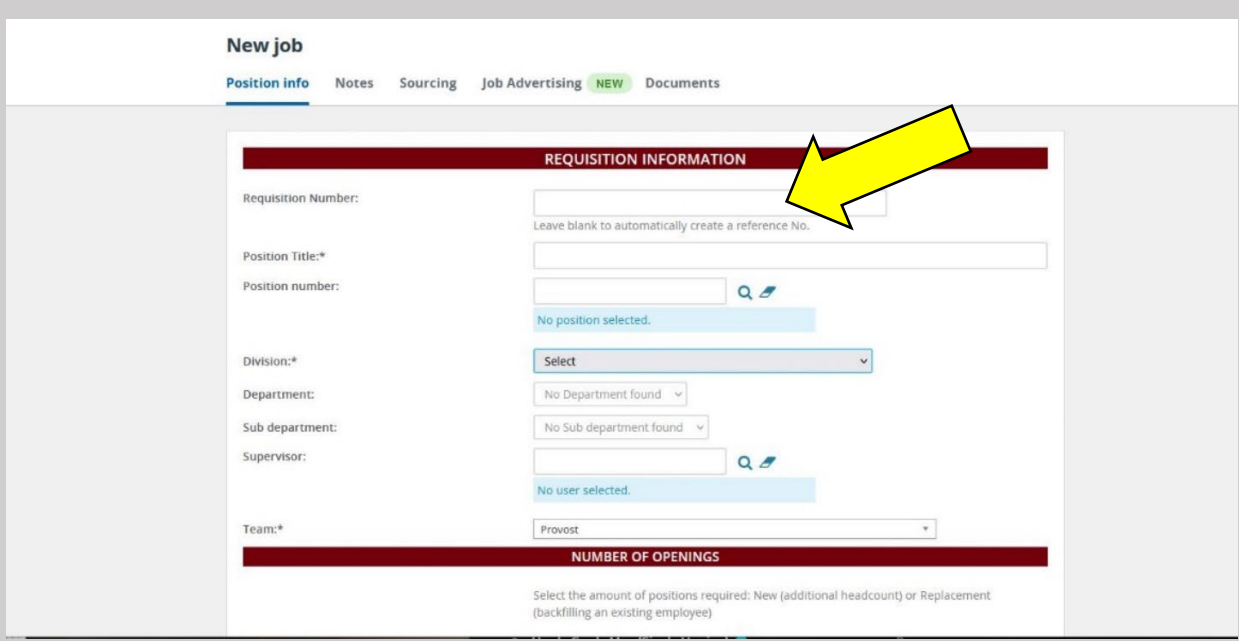

**REQUISITION NUMBER will be populated for you. Fill out all required fields with an \***

**DIVISION: Choose Office of the Provost and Academic Affairs for FACULTY POSTINGS**

**DEPARTMENT: Choose UNIT (College – SHS, LSB, CAS, COM, EDU, etc.) SUB DEPARTMENT: Department** 

**– ENG, CSC, etc. Use the Q 2 to search.** 

**TEAM will default depending on user entering data. Contact Tim to request edit for TEAM.** 

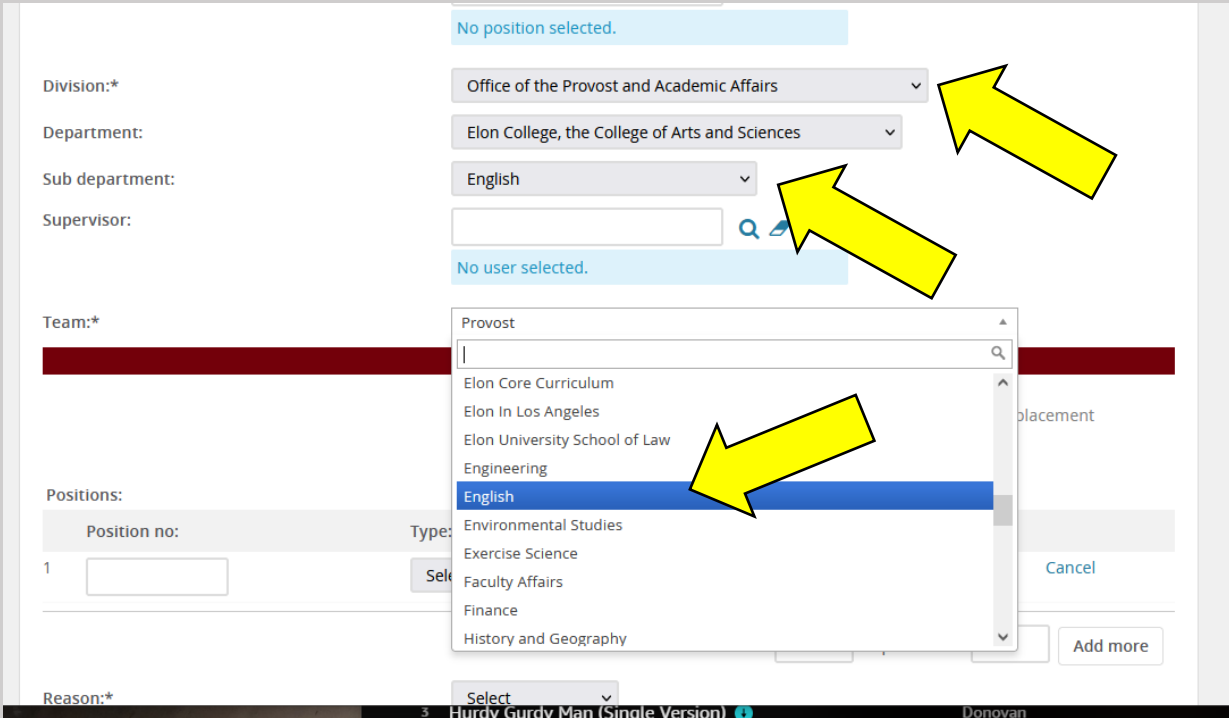

#### **Choose POSITION TYPE**

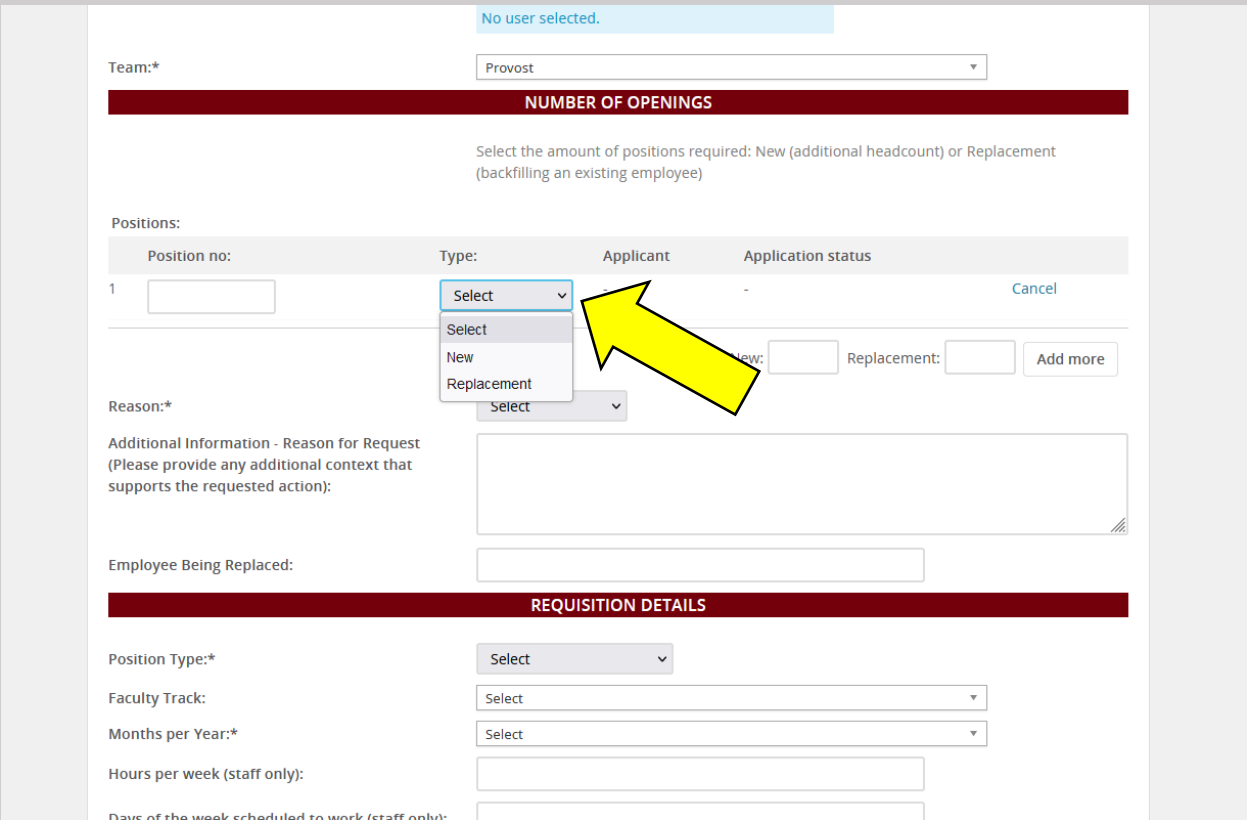

## **Select REASON for HIRE. If there's more than one position available for the posting indicate it here.**

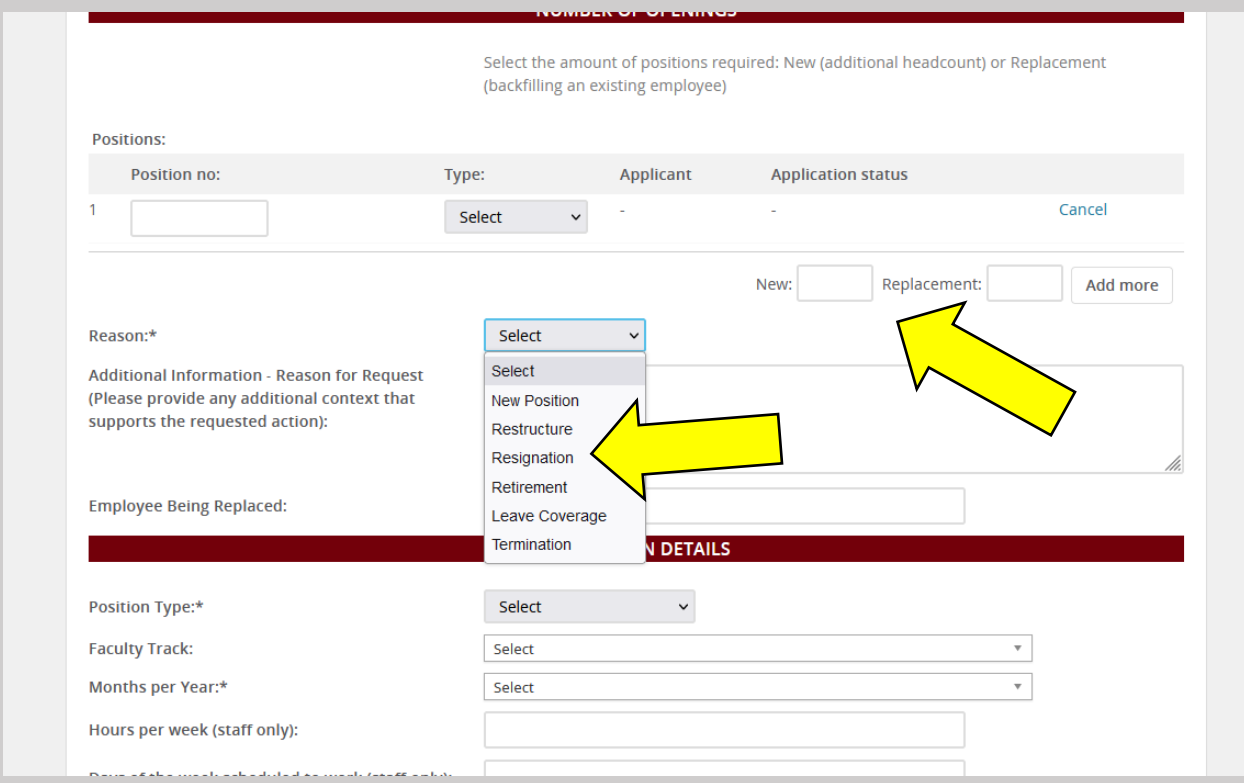

## **Enter FAC being replaced if applicable/known**

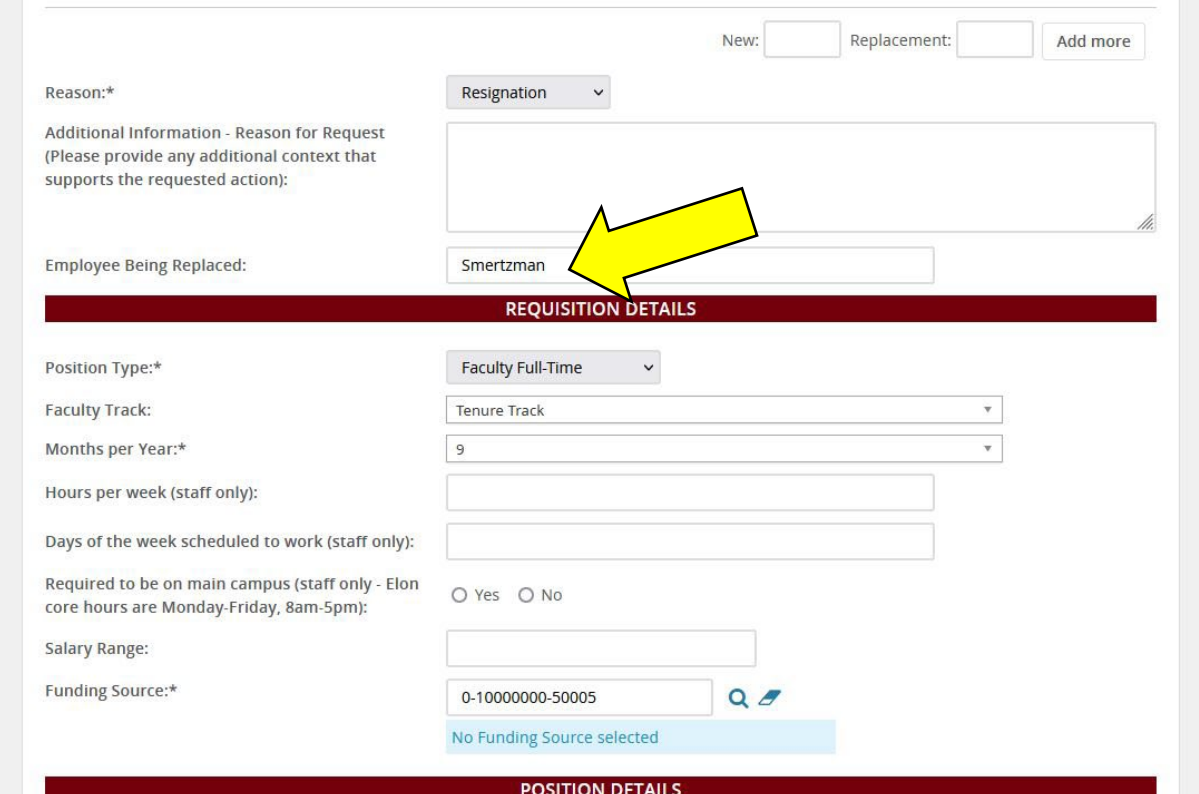

#### **Choose POSITION TYPE.**

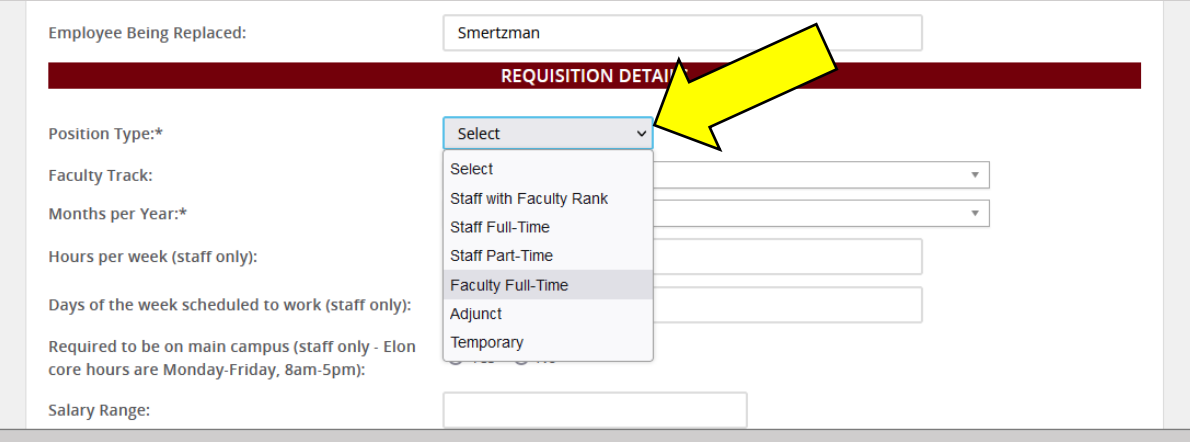

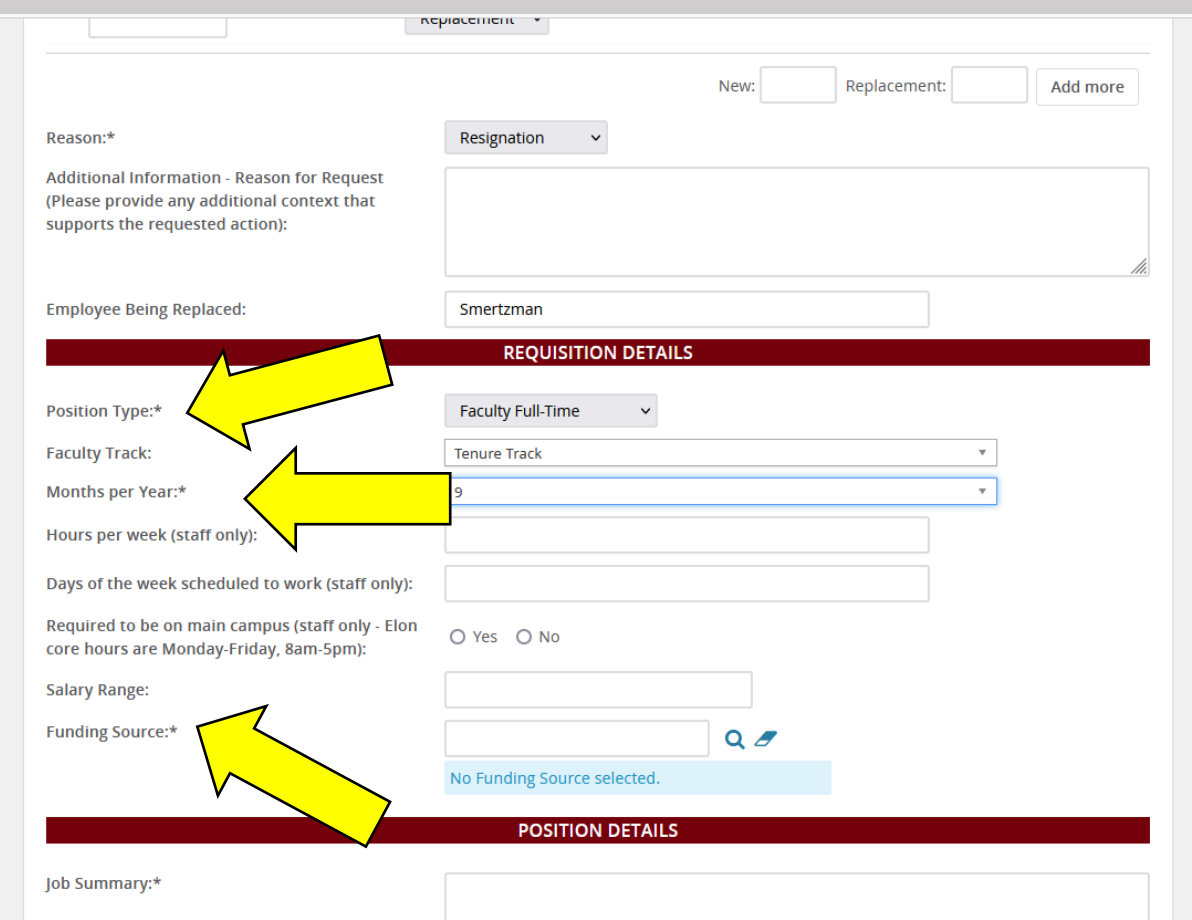

**Fill out all fields with an \* - FAC TRACK, MONTHS, POSITION TYPE, etc.**

**MONTHS of service must be filled out. Most will be 9 or 10 month contracts. Confirm Appt. length.**

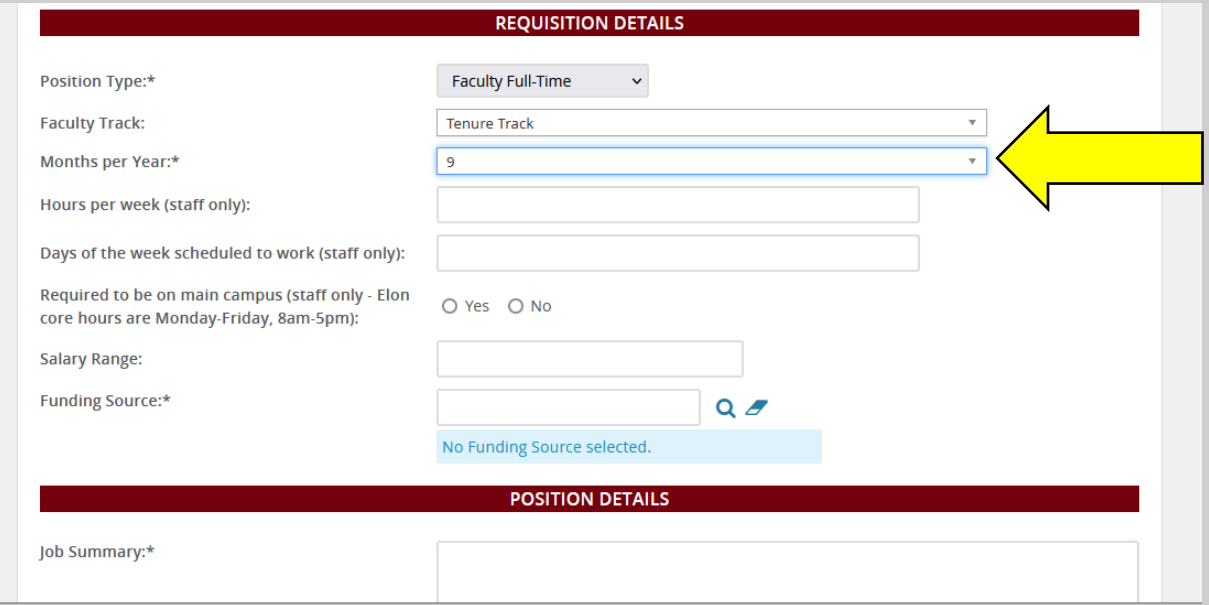

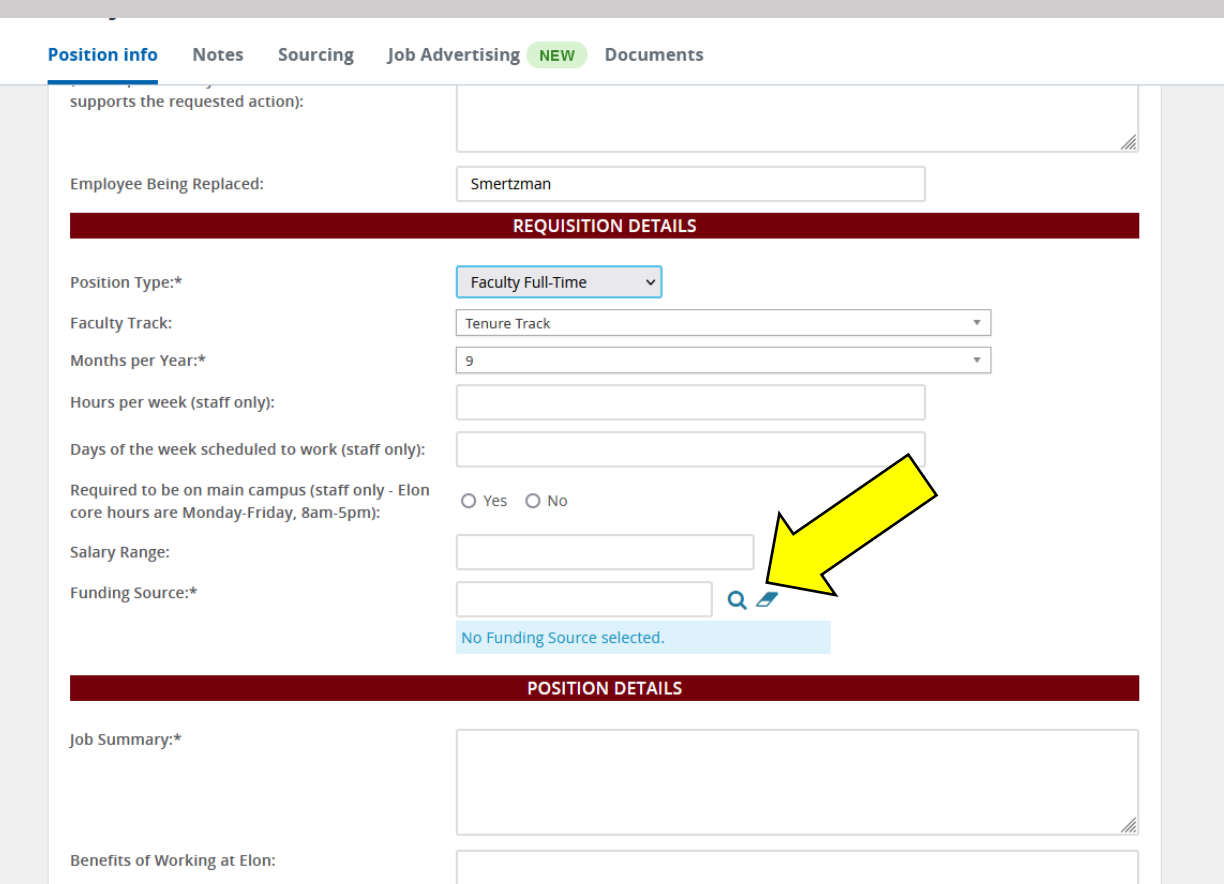

#### **Use the correct account to fund the line.**

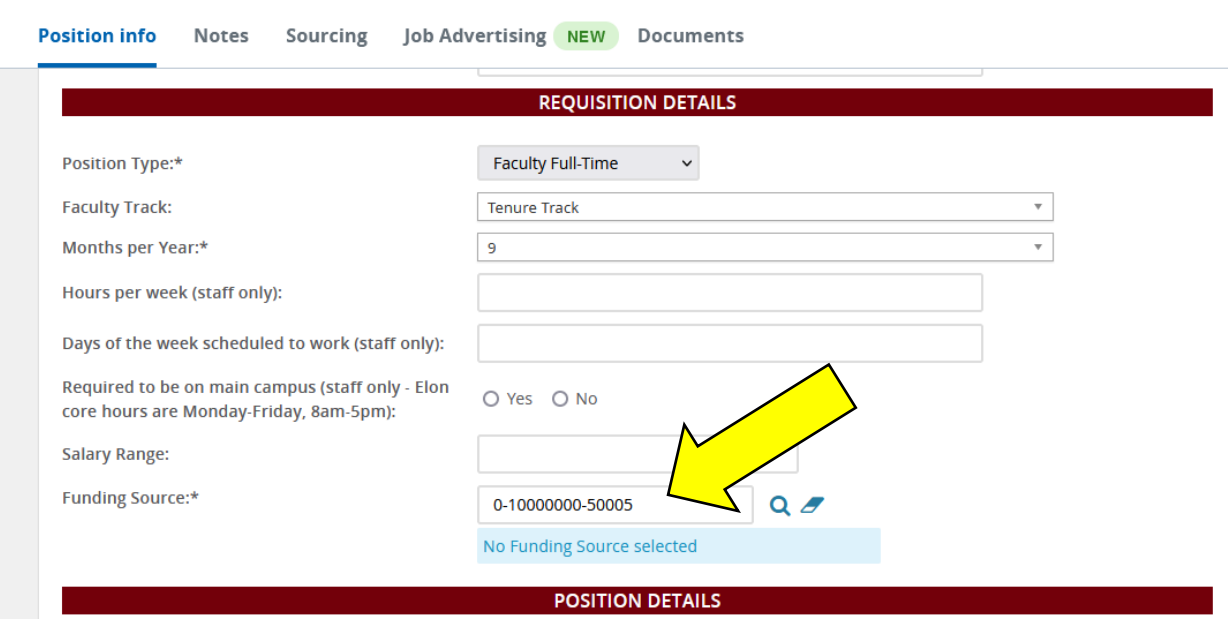

## FUNDING SOURCE must be entered. Use the Q d<sub>to search.</sub>

**Enter or Copy/Paste Ad Posting Details in these fields. Please be as specific as possible, and be careful with details. These fields are public facing. Enter details carefully please.**

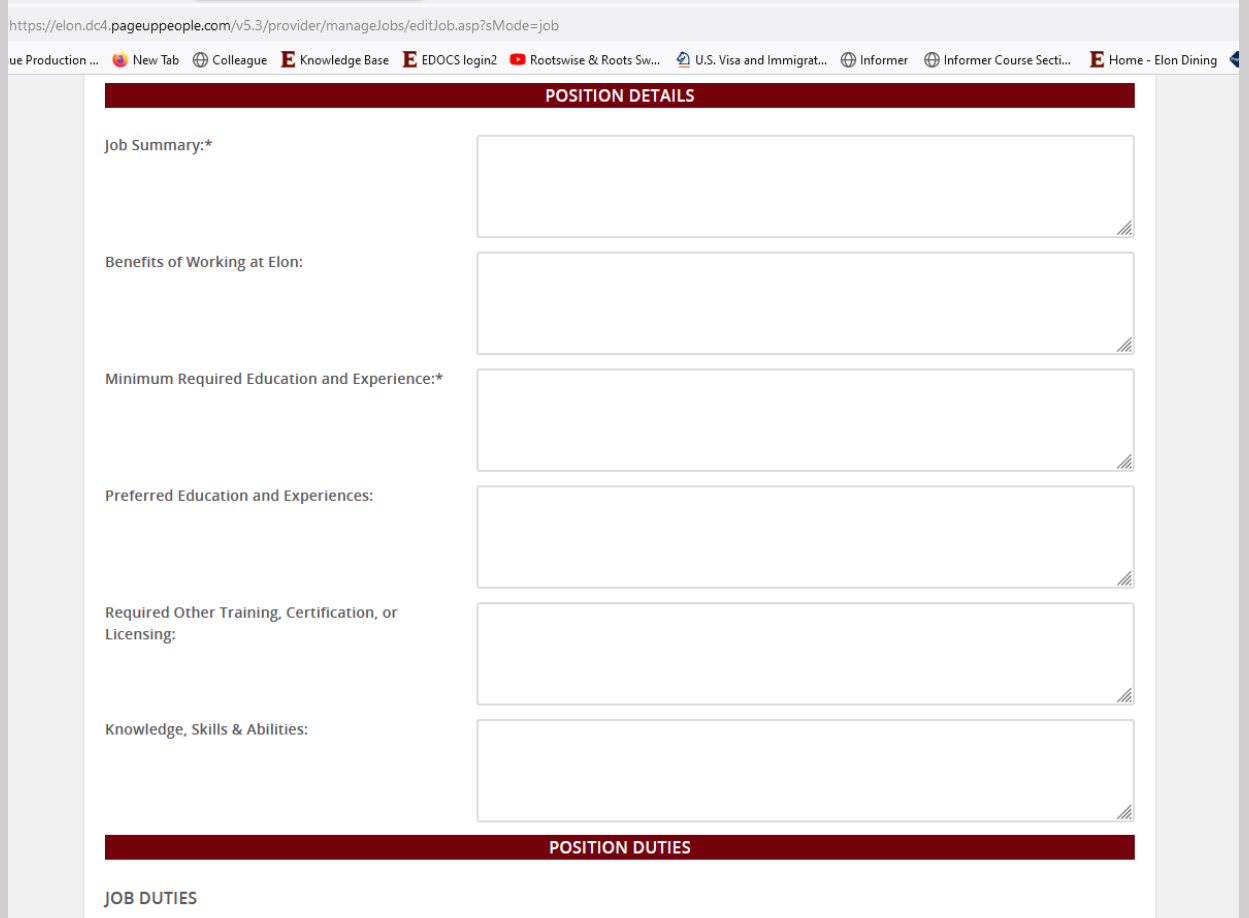

**Enter Search Committee Chair and Member(s) if known.**

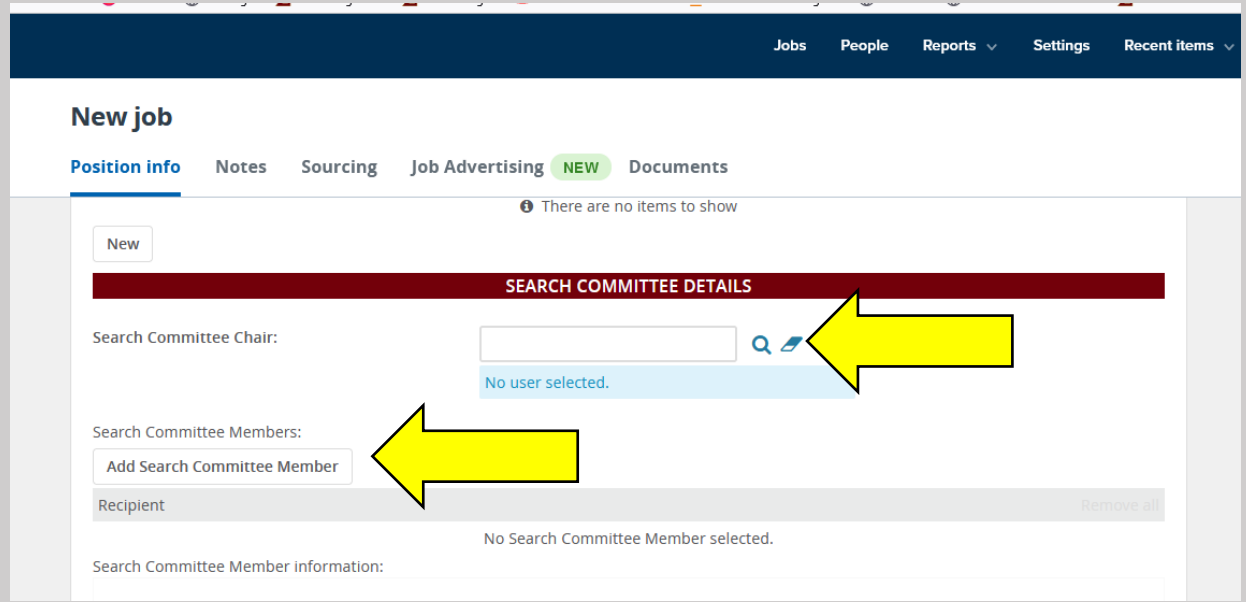

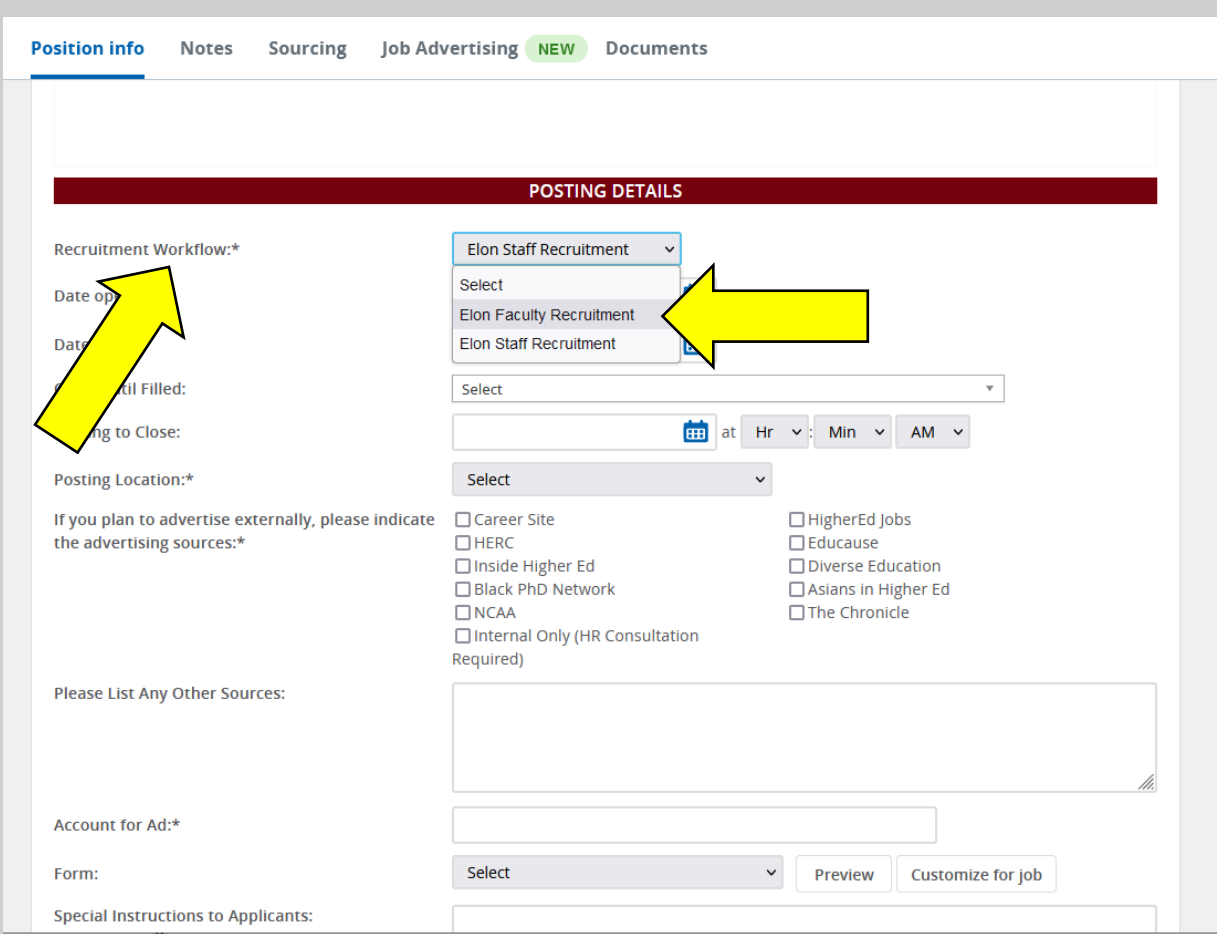

#### **Choose ELON FACULTY RECRUITMENT WORKFLOW.**

## **Choose Date for Posting to Open**

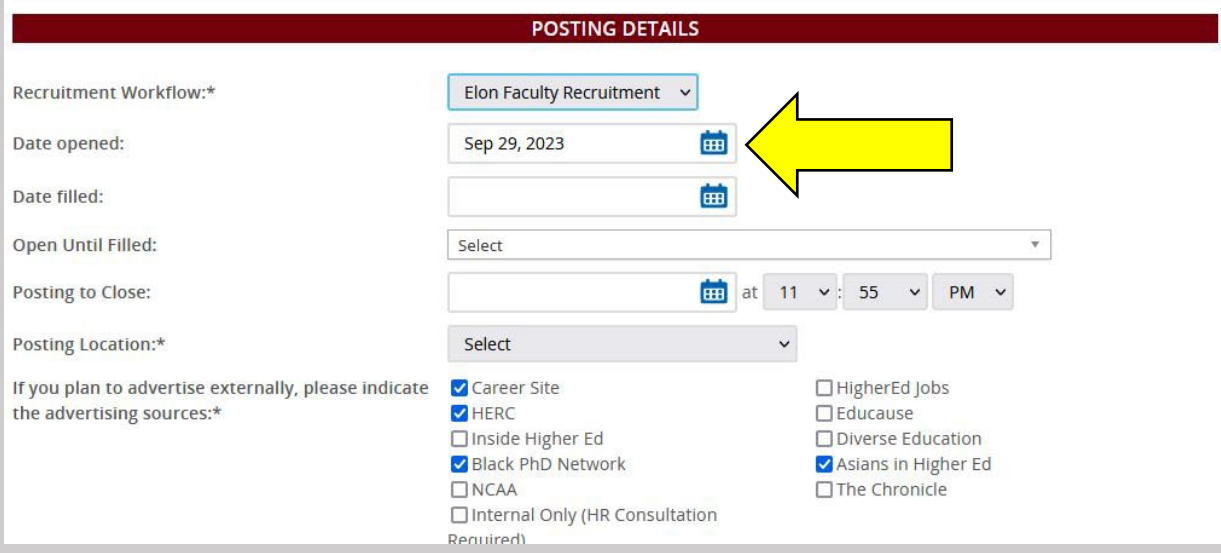

**Choose Closing Date, or deadline after which review starts.**

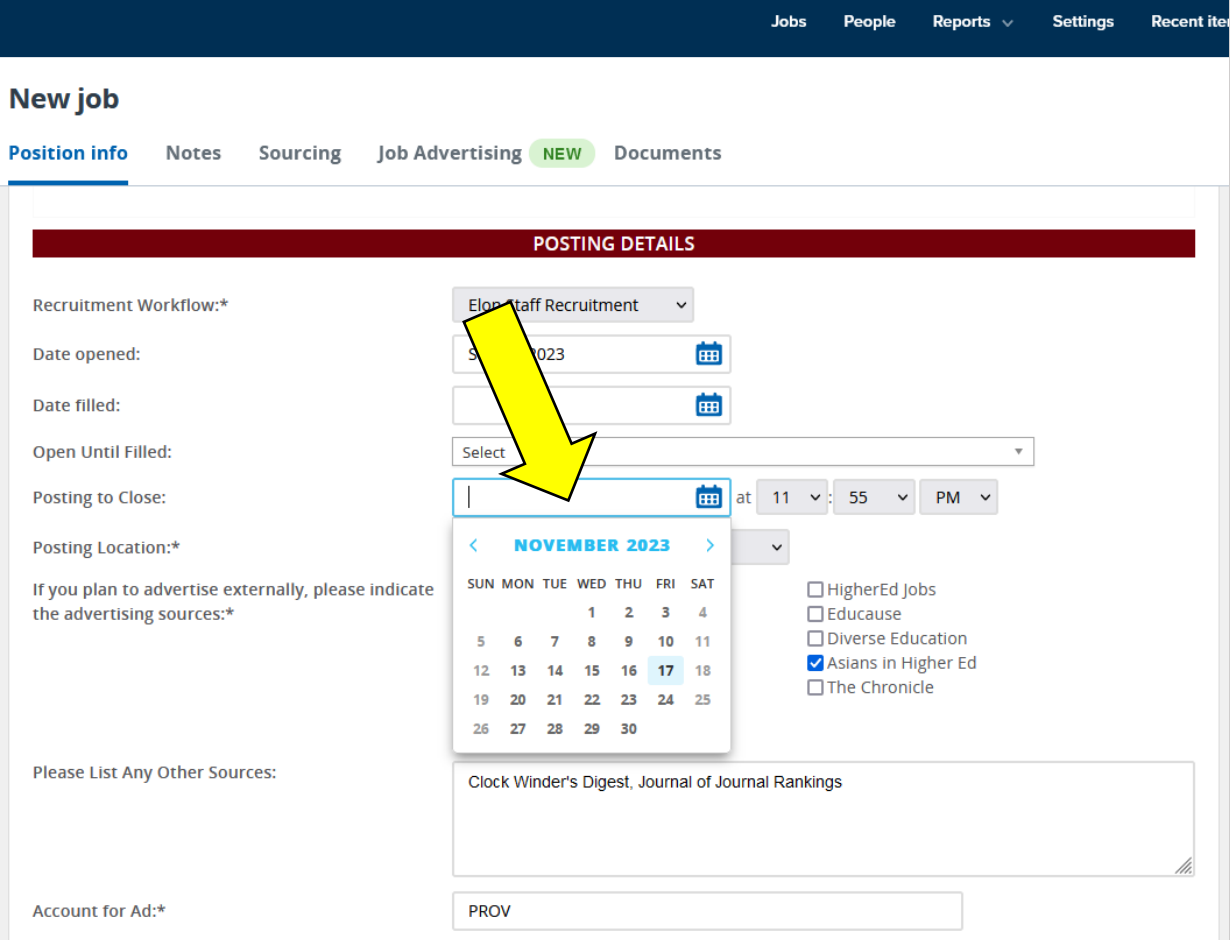

## **Always make the closing time 11:55 PM**

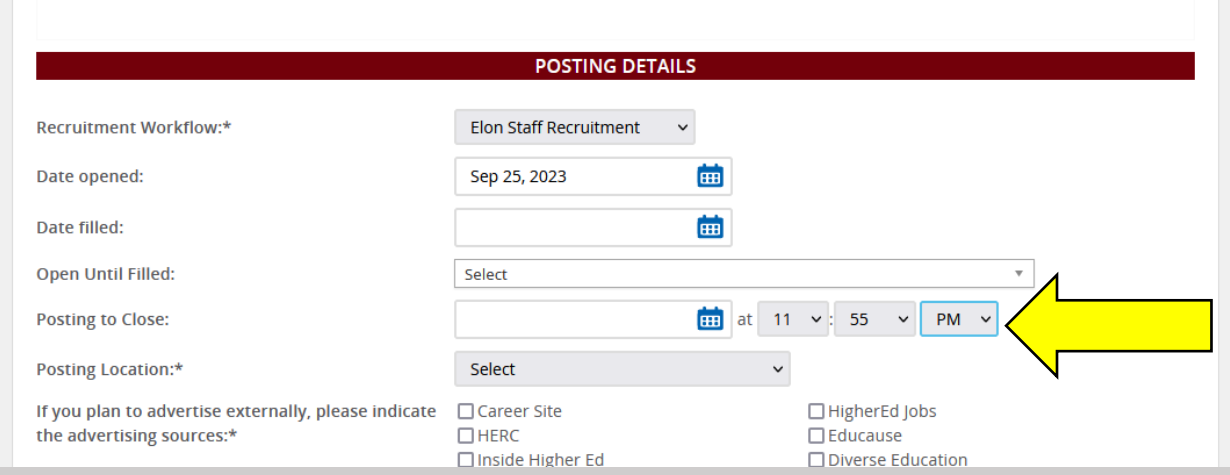

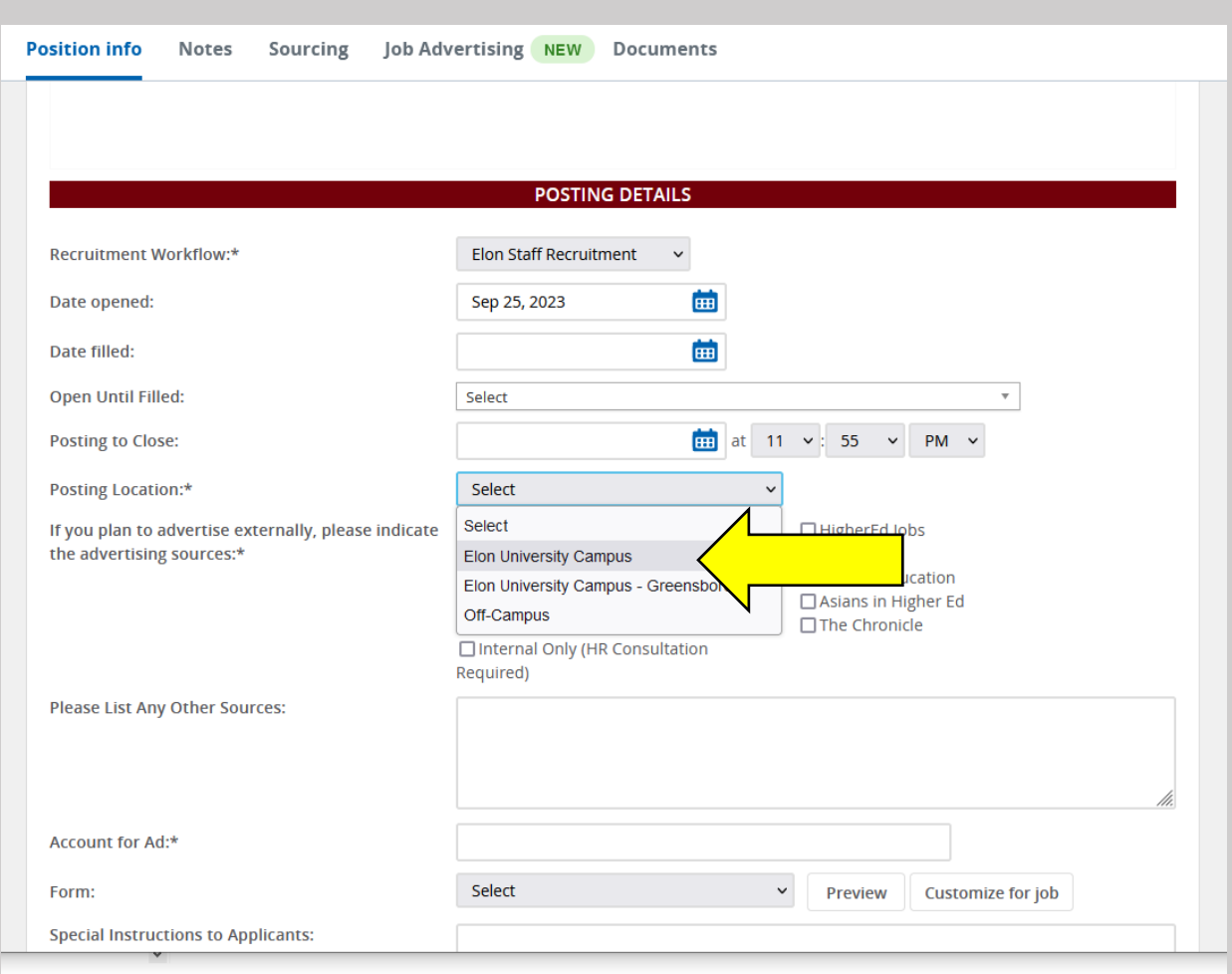

#### **POSTING LOCATION refers to the ELON CAMPUS LOCATION where the position will be located.**

#### **Choose EXTERNAL SOURCES CHECK BOXES. List any other EXTERNAL SOURCES for posting the Ad.**

#### **Choose PROV for Ad Account.**

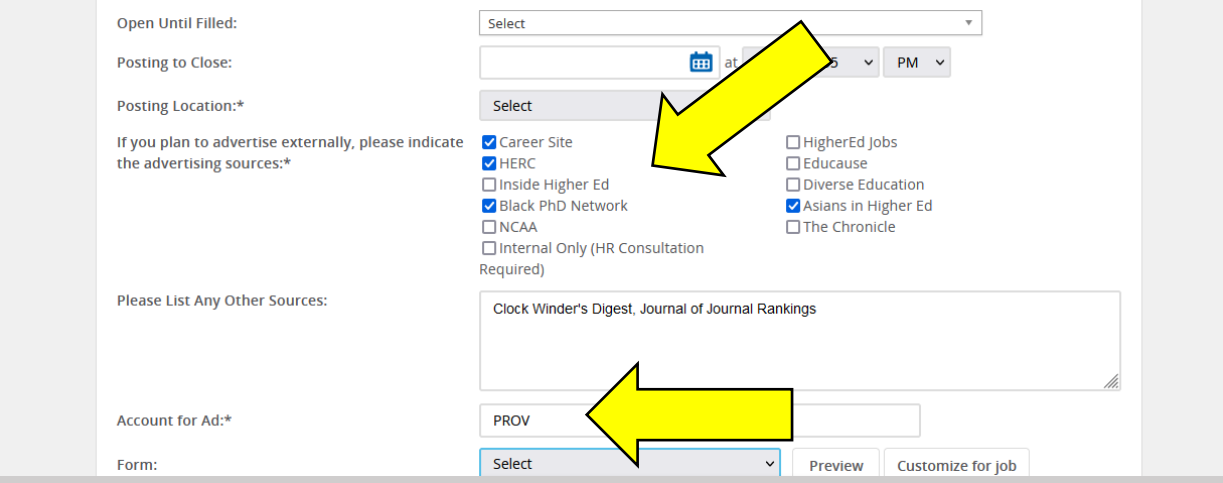

## **FORM determines the type of Application. Choose FACULTY.**

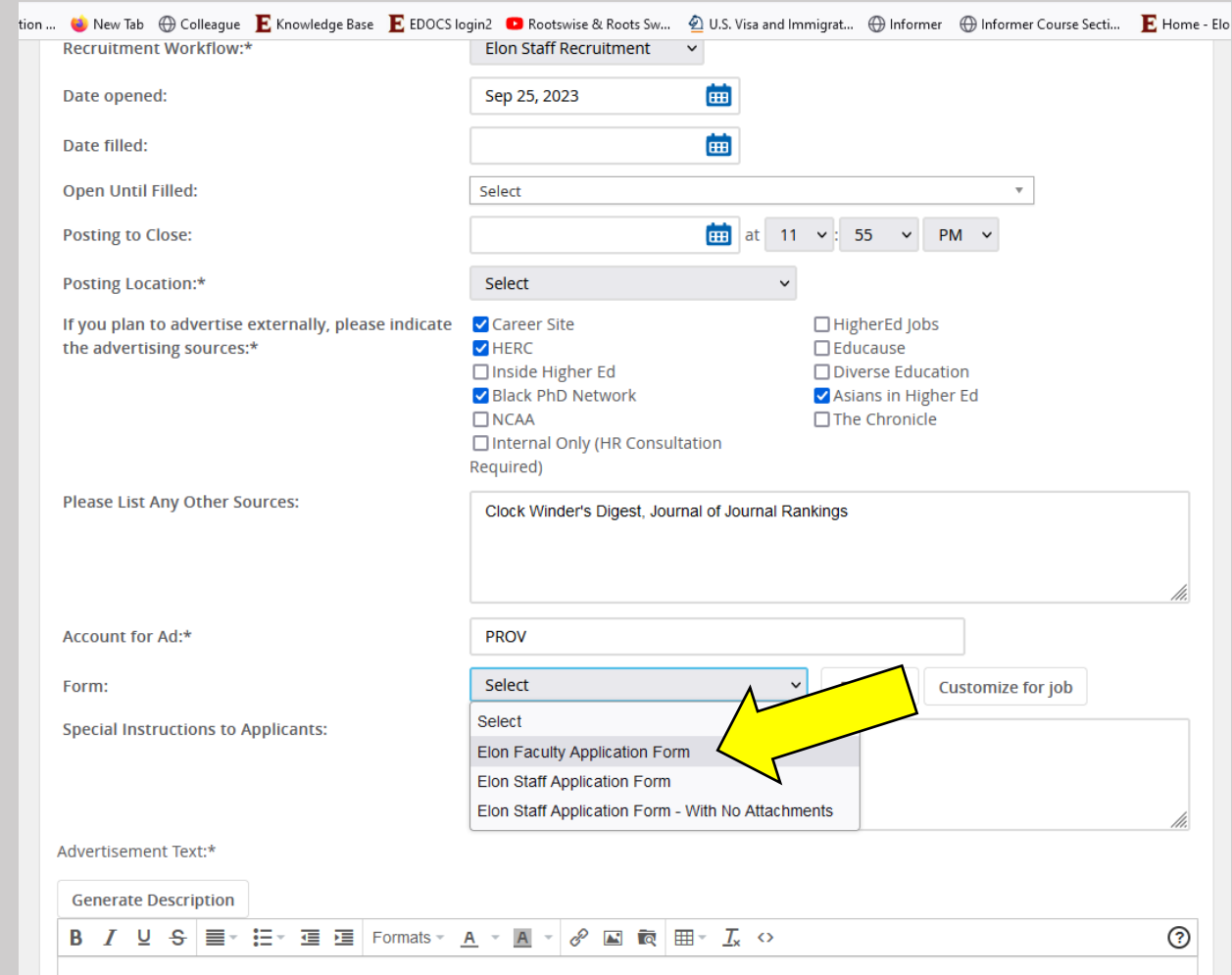

#### **COPY/PASTE any SPECIAL INSTRUCTIONS from JOB POSTING.**

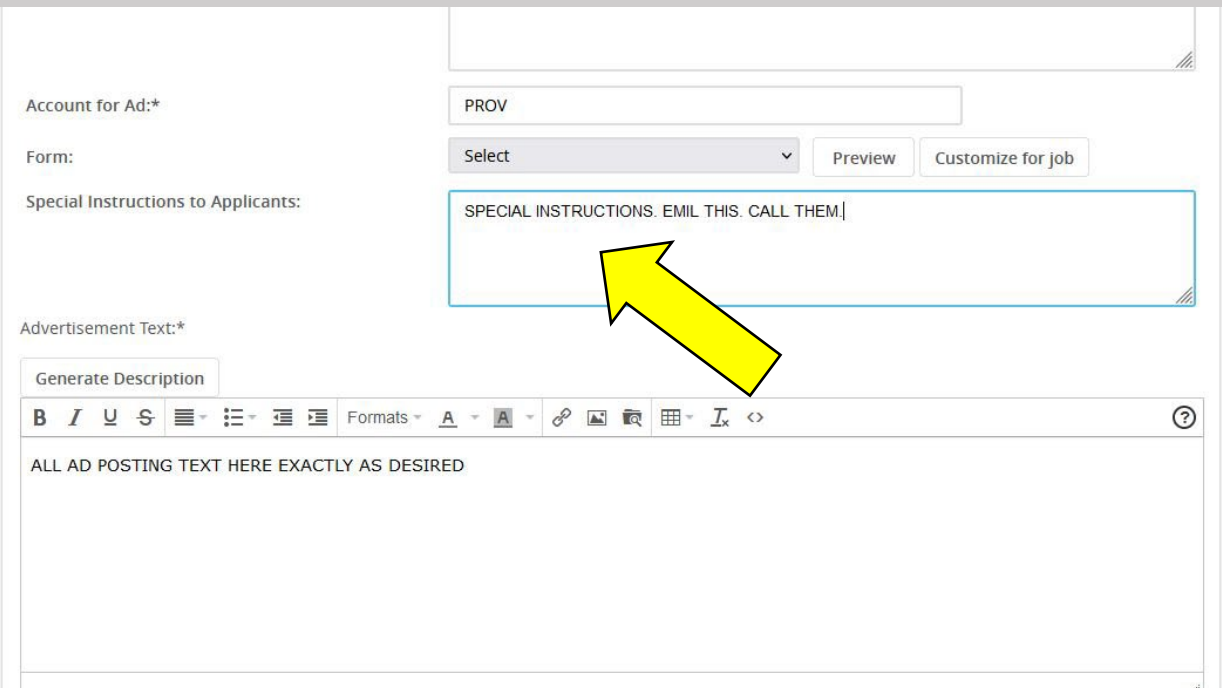

#### **COPY/PASTE AD TEXT into this field exactly as intended for EXTERNAL AUDIENCES.**

#### **This is the AD POSTING TEXT that will be REVIEWED.**

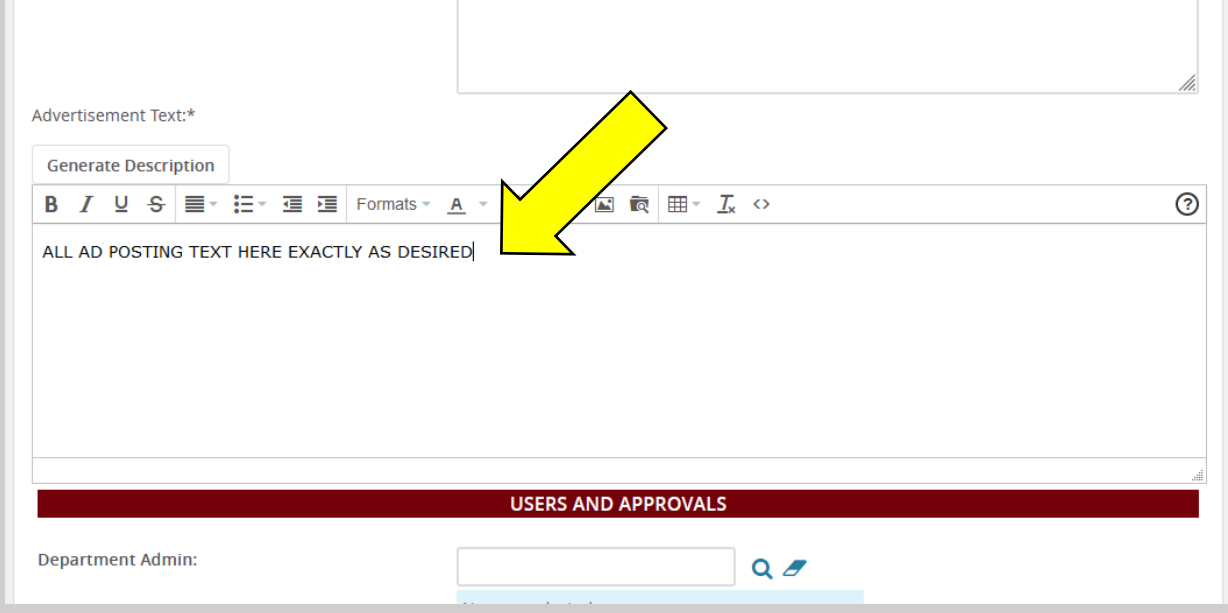

**Enter DEPARTMENT ADMIN and HIRING MANAGER. Each Unit will determine APPROVAL ROLES and QUEUES.** 

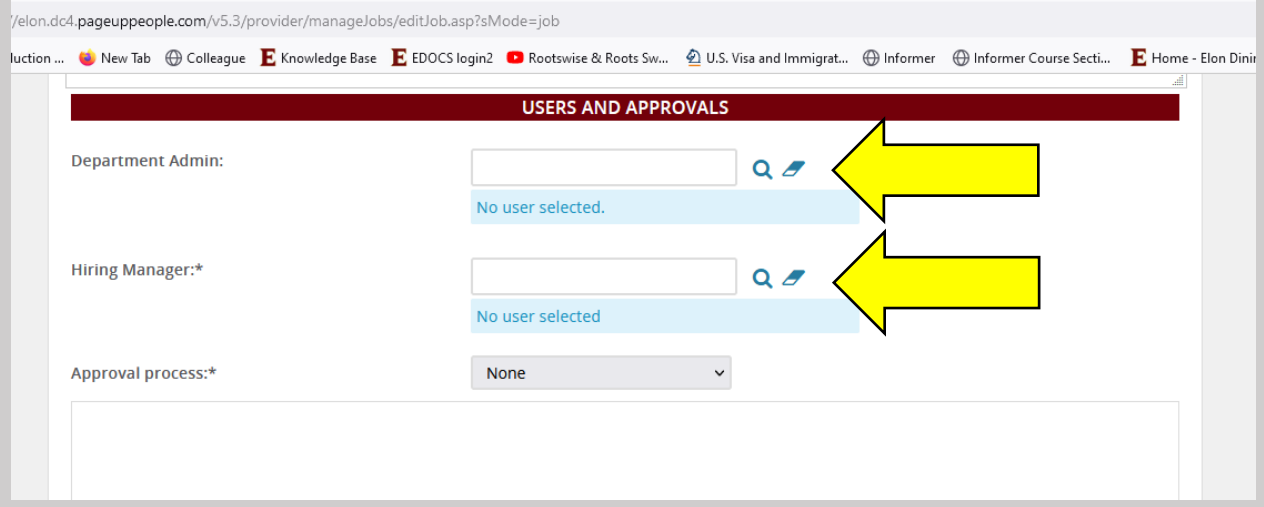

**APPROVAL PROCESS will be FACULTY.**

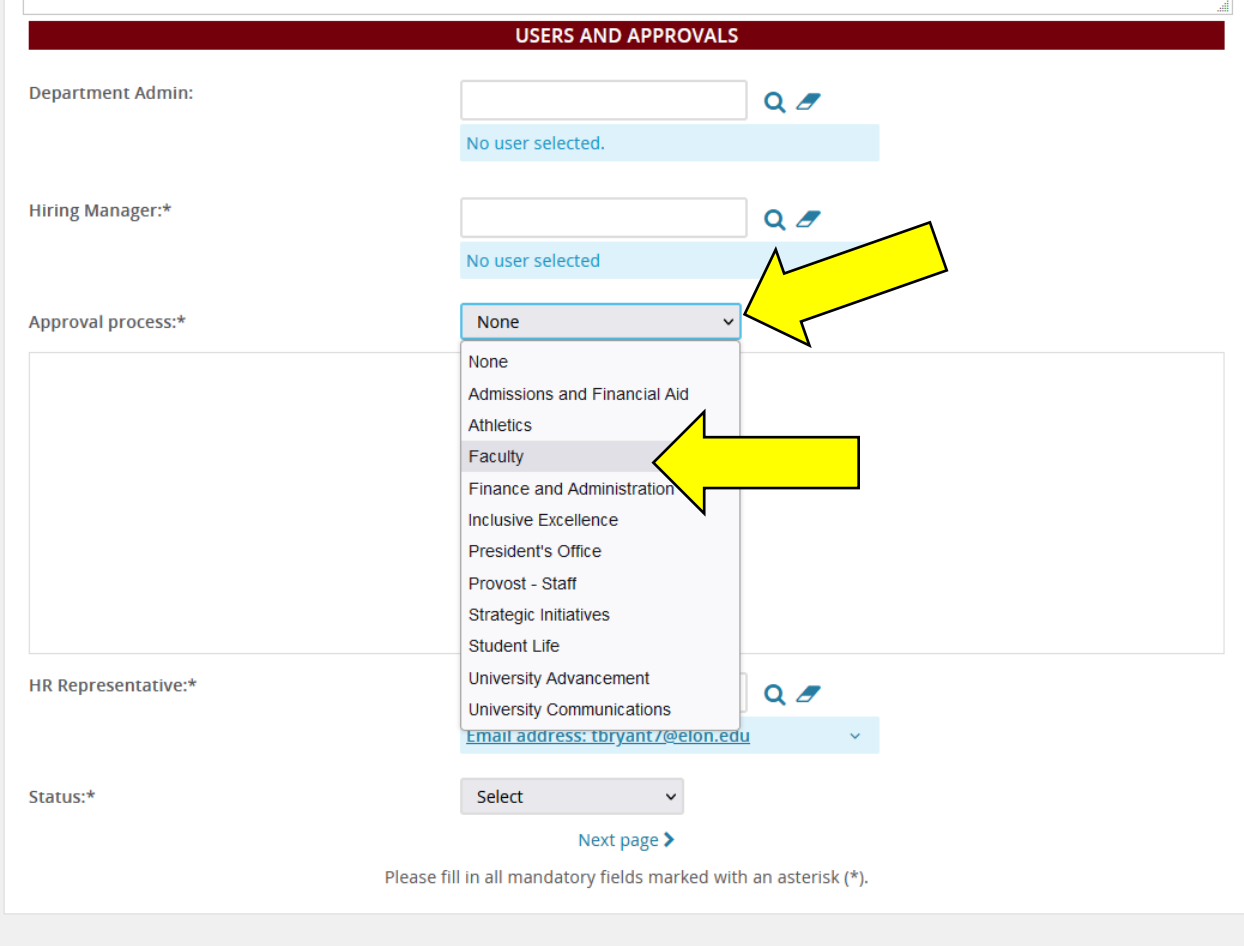

## **Populate the APPROVAL QUEUE as per your Unit's Protocol and agreed upon roles.**

## **Some fields will be pre-Populated.**

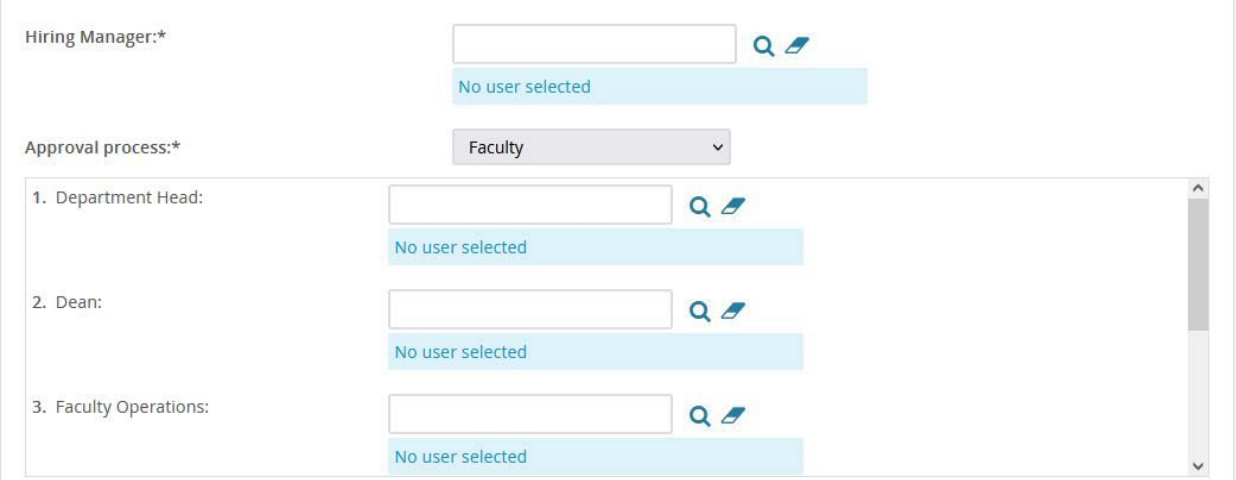

## **BUDGET and PROV are pre-Populated.**

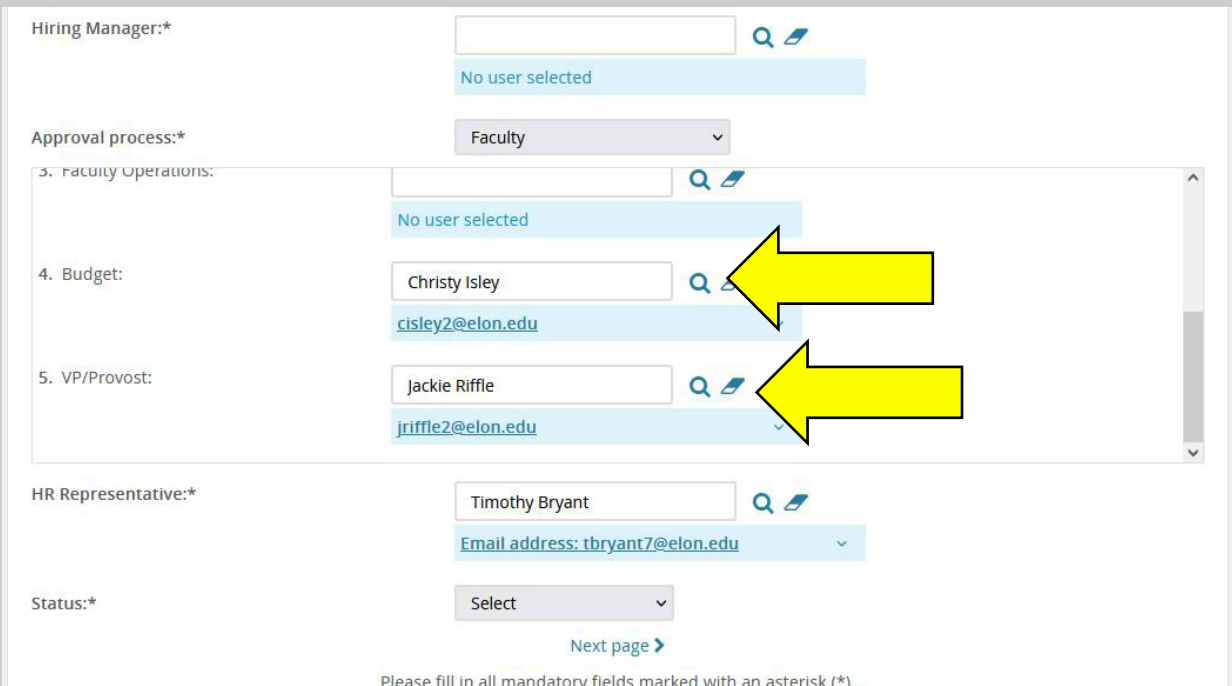

**HR REPRESENTATIVE for FAC HIRES will be Timothy Bryant**

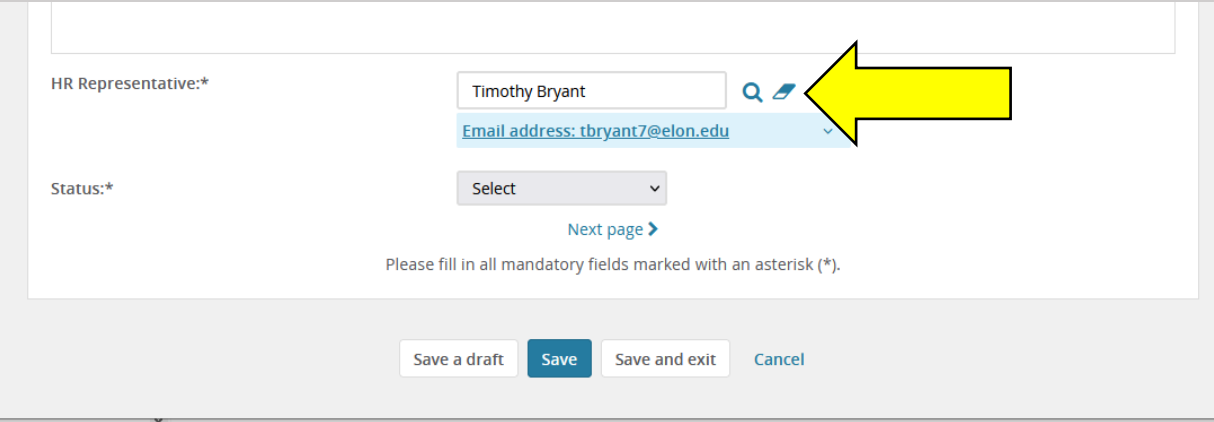

**Chose SAVE AS DRAFT or SAVE. SAVE will begin the approval process and route the REQ along the queue. Draft will not, and will allow you to return and edit or complete the REQ.**

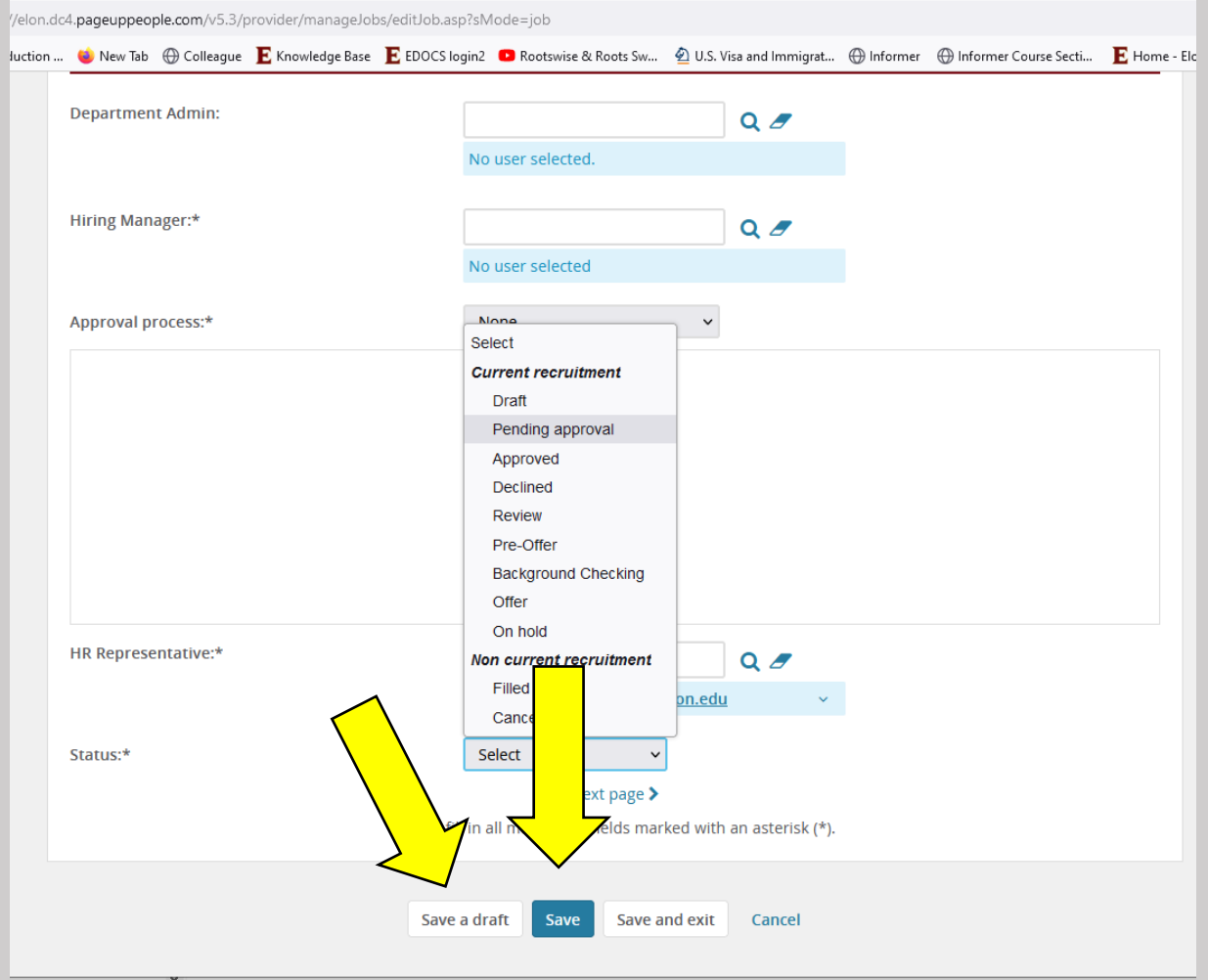

## **Progress along the APPROVAL QUEUE can be tracked.**

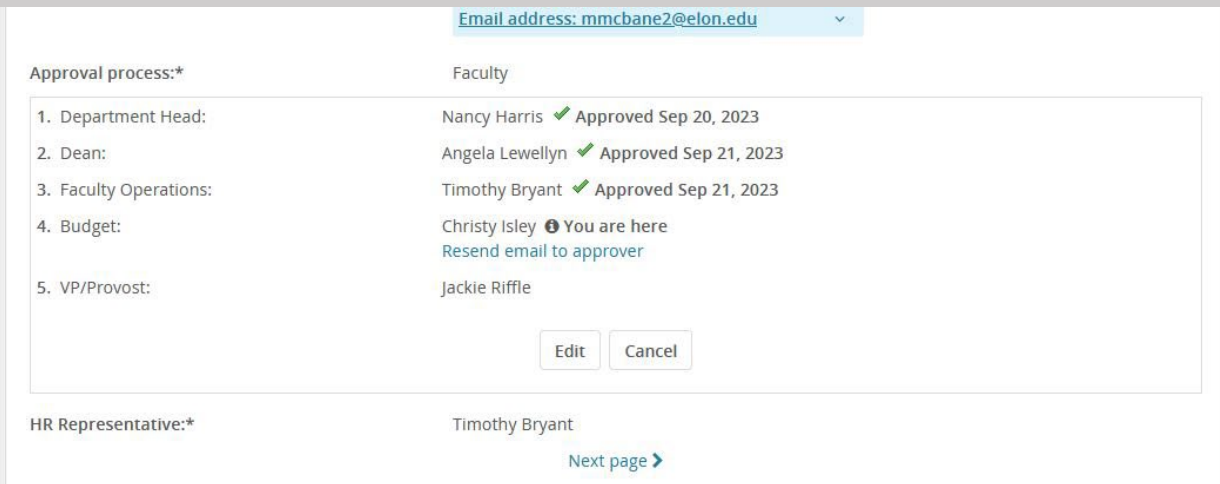

## **ALL JOBS you have permission to view can be viewed in JOBS TAB.**

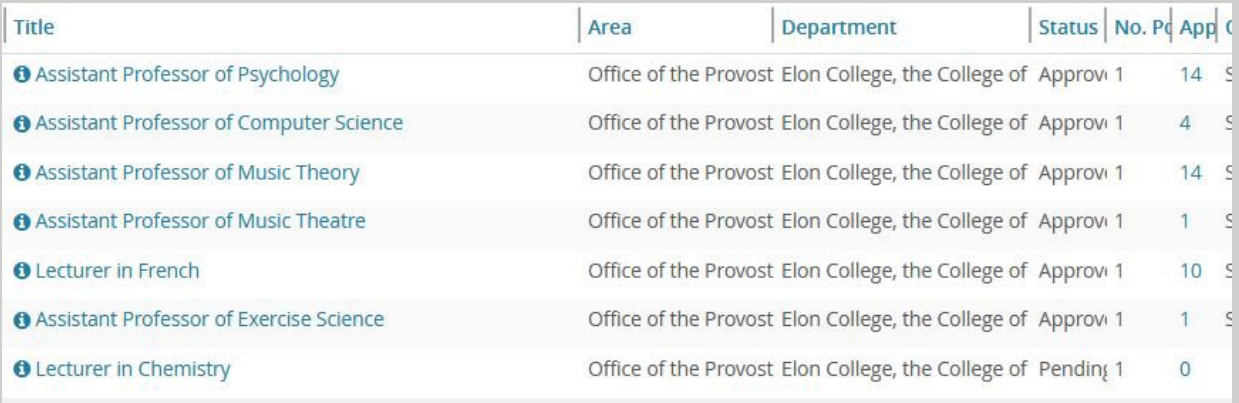